Objekttyp: **Group**

# Zeitschrift: **Mittex : die Fachzeitschrift für textile Garn- und Flächenherstellung im deutschsprachigen Europa**

Band (Jahr): **113 (2006)**

Heft 2

PDF erstellt am: **12.07.2024**

# **Nutzungsbedingungen**

Die ETH-Bibliothek ist Anbieterin der digitalisierten Zeitschriften. Sie besitzt keine Urheberrechte an den Inhalten der Zeitschriften. Die Rechte liegen in der Regel bei den Herausgebern. Die auf der Plattform e-periodica veröffentlichten Dokumente stehen für nicht-kommerzielle Zwecke in Lehre und Forschung sowie für die private Nutzung frei zur Verfügung. Einzelne Dateien oder Ausdrucke aus diesem Angebot können zusammen mit diesen Nutzungsbedingungen und den korrekten Herkunftsbezeichnungen weitergegeben werden.

Das Veröffentlichen von Bildern in Print- und Online-Publikationen ist nur mit vorheriger Genehmigung der Rechteinhaber erlaubt. Die systematische Speicherung von Teilen des elektronischen Angebots auf anderen Servern bedarf ebenfalls des schriftlichen Einverständnisses der Rechteinhaber.

# **Haftungsausschluss**

Alle Angaben erfolgen ohne Gewähr für Vollständigkeit oder Richtigkeit. Es wird keine Haftung übernommen für Schäden durch die Verwendung von Informationen aus diesem Online-Angebot oder durch das Fehlen von Informationen. Dies gilt auch für Inhalte Dritter, die über dieses Angebot zugänglich sind.

Ein Dienst der ETH-Bibliothek ETH Zürich, Rämistrasse 101, 8092 Zürich, Schweiz, www.library.ethz.ch

# **http://www.e-periodica.ch**

dungsspektrum bezüglich erweiterter Grössensysteme und individueller Masskonstruktion.

Im Ablauf einer rationellen Schnittentwicklung erfolgt die Gradierung parallel zur Modellentwicklung. Ein grosser Vorteil dabei ist das frühzeitige Vorhandensein der kompletten Gradierung.

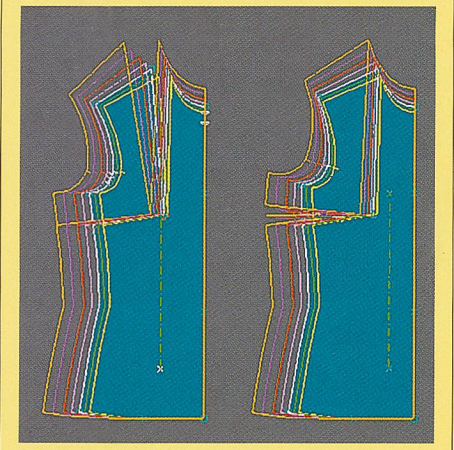

Gradierung - Modaris / Lectra

Die Erstellung des Produktionsschnittes mit allen Verarbeitungszugaben erfolgt von der Konstruktionslinie aus. Der grosse Vorteil dieser Arbeitsweise ist die bleibende Kontrollmöglichkeit direkt an der fertigen Naht,

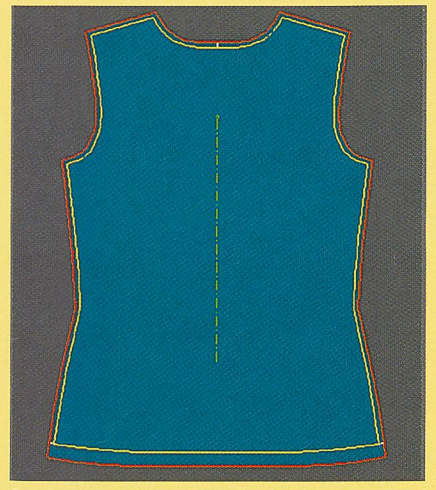

# Produktionsschnitt – Modaris / Lectra

Parametrische Schnittkonstruktion Alternativ zu den herkömmlichen CAD-Systemen gibt es seit einigen Jahren «parametrische Konstruktionssysteme» (z.B. Grafis, Novocut). Hier kann mit vorprogrammierten Grundkonstruktionen gearbeitet werden. Der Konstruktionsablauf wird als Protokoll hinterlegt und ist immer wieder abrufbar. Die Schnittkonstruktion erfolgt direkt auf der Grundlage von Körpermasstabellen, und bietet somit erweiterte Möglichkeiten für das

Einfliessen individueller Körpermasse. Ein Gradieren im herkömmlichen Sinn entfällt, statt dessen wird der Konstruktionsablauf für die gewünschten Grössen wiederholt.

## **Schnittbild**

Ist der Produktionsschnitt eines Modells fertig gestellt, so werden im Anschluss daran die Schnittteile auf der Stoffbahn so platziert, dass die Fläche bestmöglich ausgenutzt ist. Ziel ist es, den geringst möglichen Materialverbrauch zu erreichen. In der Regel werden Schnittbilder mittels geeigneter Software nach Eingabe aller notwendigen Informationen, wie z.B. Stoffbreite und Abstand der Grundformen zueinander; virtuell simuliert. Die Platzierung der Schnittteile erfolgt massstabsgetreu interaktiv am Bildschirm unter Berücksichtigung materialbezogener Richtlinien (z.B. im Strich liegender Faserflor), Das interaktive Legen der Schnittbilder kann auch durch einen Automatismus ersetzt werden,

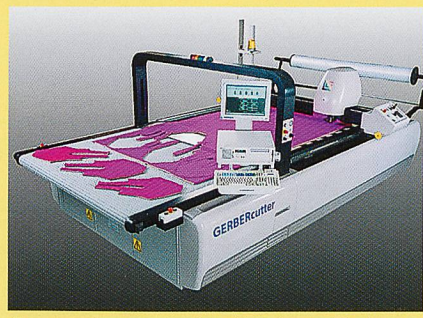

Cutter – Automatischer Zuschnitt (Gerber **Schnittausgabe** 

Die Ausgabe der erzeugten Daten an einem Plotter (Zeichnen der Schnittbilder) oder Cutter (direkter Zuschnitt des Stoffs) erfordert die Einstellung unterschiedlichster Parameter. Die entsprechende Software wird zu jedem gängigen CAD-System für die Bekleidungskonstruktion und zum entsprechenden Ausgabegerät geliefert.

# Trends in der Entwicklung Automatisierte Abläufe

Die Automatisierung der Abläufe – Konstruktion, «Massgradierung» für den individuellen Kunden, Schnittbilderstellung - steht bei der Weiterentwicklung der Konstruktionssoftware im Vordergrund. Die Markttauglichkeit von MASS CU-STOMIZATION – im Sinne kundenindividueller Massenproduktion - wird durch vollautomatische Arbeitsabläufe und die Integration von 3D Messsystemen (Body Scanner) deutlich verbessert.

#### Body Scanner (2D / 3D)

Die digitale Vermessung des Menschen und die Integration der Messergebnisse in die automatisierte Schnittbearbeitung ist eine grosse Herausforderung bei der Entwicklung innovativer Hard- und Softwarelösungen. Mittels 2- und 3D Bodyscannertechnologie können bis zu 140 verschiedene Körpermasse des Kunden wie auch Haltungsabweichungen erfasst werden.

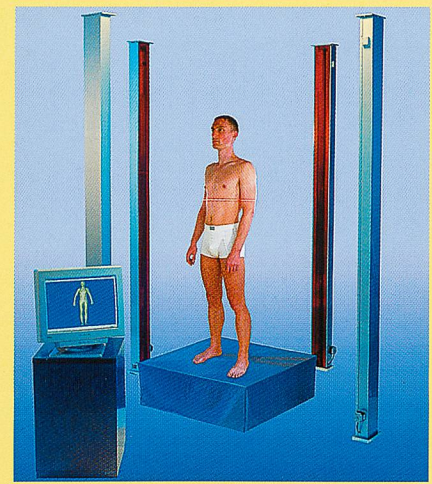

3D Body Scanner (Human Solutions)

# Konstruktion – 3D Simulation

Weitergehend wird der dreidimensional digital erfasste Körper auch in die Modellentwicklung einbezogen. Das Definieren neuer Schnittlinien für körpernahe Bekleidung direkt am 3D Körper und die entsprechende «Abwicklung» zweidimensionaler Schnittteile ist ein neuer Weg, den die Softwareentwickler gehen, Umgekehrt besteht der Wunsch, ausgehend von der zweidimensionalen Konstruktion, das gewünschte Modell dreidimensional unter Berücksichtigung des Materialverhaltens virtuell zu simulieren. Auch hier ist das Verkürzen des Produktentwicklungszyklus klares Ziel. Virtuelles Prototyping senkt gleichzeitig die Kosten und erhöht letztendlich die Wettbewerbsfähigkeit des Anwenders. An der 1MB 2006 werden interessante Entwicklungen zu sehen sein.

# RationelleVerarbeitungsmethoden

Helene Schär, STF Bekleidungstechnik

# Verdeckter Reissverschluss in der Naht

# Erklärungen

Abkürzung im Text: Reissverschluss = RV. Der RV-Artikel ist bei der Firma Yoshida (YKK) erhältlich. Seit einigen Jahren ist er auch in diversen Mercerie-Fachgeschäften zu erwerben.

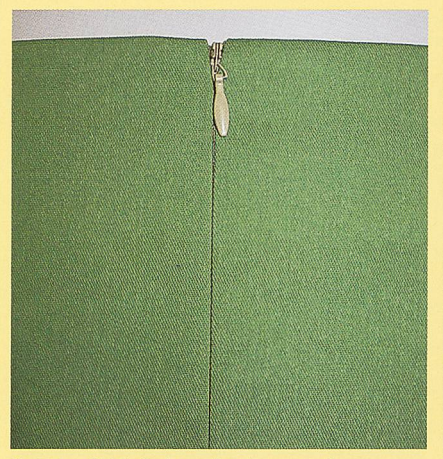

Fertiger RV (z.B. Jupe-Rückenmitte)

#### Berechnung der RV-Länge

Da bei der Verarbeitung der Schlitten des RV unter die RV-Öffnung geschoben wird, sollte der RV <sup>3</sup> cm länger sein als die gewünschte fertige RV-Öffnung.

#### Vorbereitung der Naht

Die Nähte offen overlocken. Die Naht bis zum Ende des RV schliessen. Die geschlossene Naht nur bis RV-Ende auseinander bügeln.

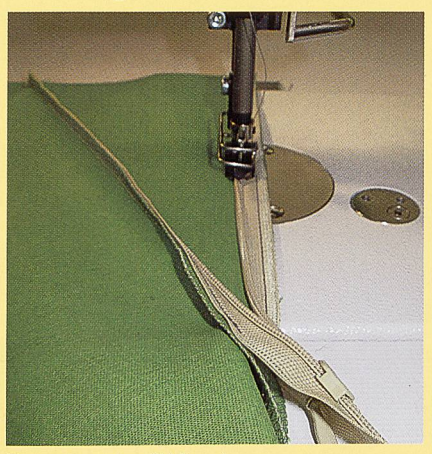

Festnähen des RV-ßandes

#### Reissverschluss einnähen

RV in der Mitte des RV-Bandes beidseitig bis RV-Ende fest nähen, dabei bleibt der RV-Schlitten unterhalb des RV-Endes, RV schliessen und überprüfen, ob die Naht am Ende flach liegt. Nach eventueller Korrektur den Schlitten wieder zurückschieben.

## RV einnähen mit Spezialnähfuss

Die RV-Spirale wird beim Einnähen des Reissverschlusses leicht aufgestellt, damit sie in der Rille des Nähfusses mitgeführt werden kann. So werden beide Seiten von oben (von der Taillenkante) bis genau zum RV-Ende festgenäht.

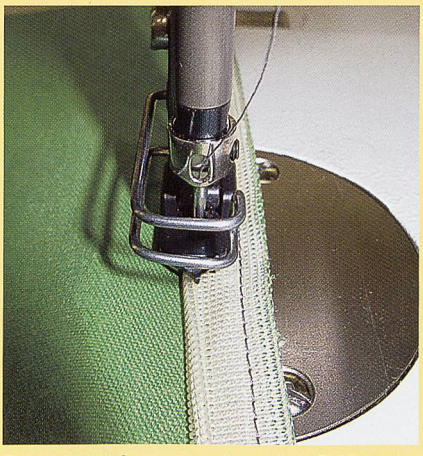

Spezial-Nähfuss mit aufgestellter RV-Spirale

Beleg an RV stürzen Beleg mit ca. <sup>5</sup> mm Abstand von aussen her auf das RV-Band nähen,

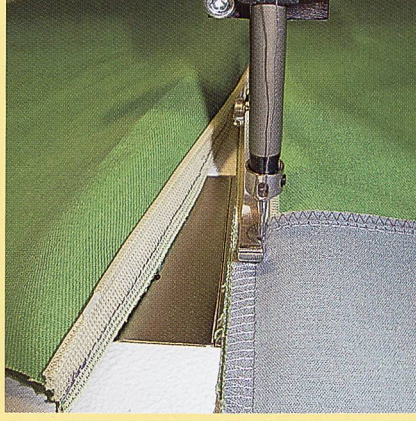

ße/eg m/t RV-Nähfuss verstürzen

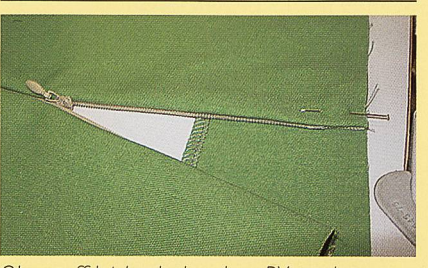

Oberstoff leicht deckend an RV stecken

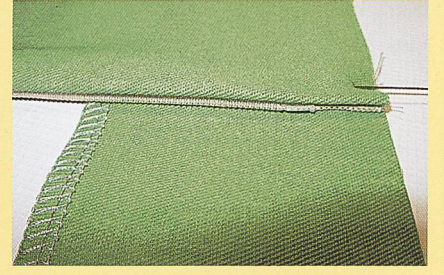

Oberstoff leicht deckend an RV stecken Kante verstürzen

Beleg satt um die RV-Öffnung legen und so die Taillen-Kante verstürzen.

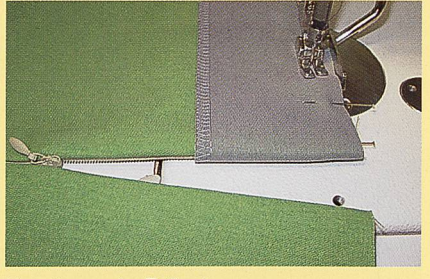

Verstürzen der Taillenkante

Die Nahtecke beim RV-Anfang zurückschneiden und die Taillenkantennaht auseinander bügeln. Das Teil wenden und Endbügeln.

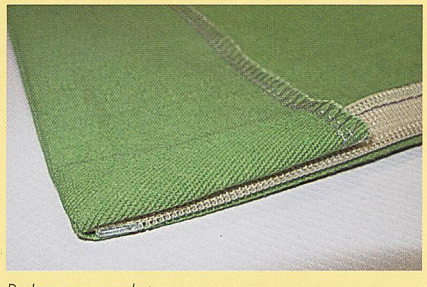

Beleg gewendet

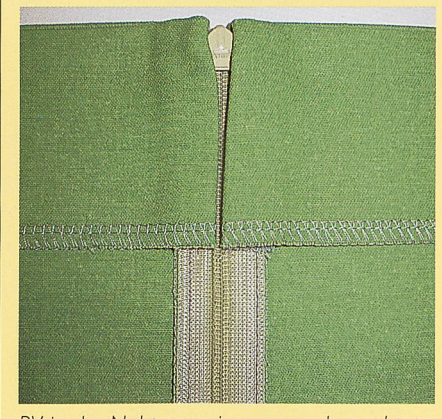

RV in der Naht, von «innen» aus betrachtet Dieser Reissverschluss-Typ wird oft für Jupes und Hosen in Rückenmitte oder Seitennaht verwendet. Ideal ist er auch für Kleider mit RV in der Rückenmitte. Ebenso kann er für Nahttaschen verwendet werden.

Fortsetzung folgt